# Configurando o Data Over Voice (DoV) usando isdn incoming-voice data e dialer voice-call ľ

## **Contents**

**[Introduction](#page-0-0)** [Antes de Começar](#page-0-1) **[Conventions](#page-0-2) [Prerequisites](#page-0-3)** [Componentes Utilizados](#page-0-4) [Material de Suporte](#page-1-0) **[Configurar](#page-2-0)** [Diagrama de Rede](#page-2-1) [Configurações](#page-2-2) **[Verificar](#page-4-0) [Troubleshoot](#page-4-1)** [Comandos para Troubleshooting](#page-4-2) [Saída de depurações](#page-5-0) [Informações Relacionadas](#page-6-0)

## <span id="page-0-0"></span>**Introduction**

Este documento fornece uma configuração de exemplo para configurar Dados sobre Voz (DoV) usando os comandos isdn incoming-voice data e dialer voice-call.

## <span id="page-0-1"></span>Antes de Começar

### <span id="page-0-2"></span>**Conventions**

Para obter mais informações sobre convenções de documento, consulte as [Convenções de dicas](//www.cisco.com/en/US/tech/tk801/tk36/technologies_tech_note09186a0080121ac5.shtml) [técnicas Cisco](//www.cisco.com/en/US/tech/tk801/tk36/technologies_tech_note09186a0080121ac5.shtml).

### <span id="page-0-3"></span>**Prerequisites**

Não existem requisitos específicos para este documento.

### <span id="page-0-4"></span>Componentes Utilizados

As informações neste documento são baseadas nas versões de software e hardware abaixo.

• Software Cisco IOS® versão 11.3 ou posterior.

Você pode usar qualquer roteador com uma interface ISDN. No entanto, você deve garantir ● que a Telco suporta o DOV e que não haverá corrupção de dados

As informações neste documento foram criadas a partir de dispositivos em um ambiente de laboratório específico. All of the devices used in this document started with a cleared (default) configuration. Se você estiver trabalhando em uma rede ativa, certifique-se de que entende o impacto potencial de qualquer comando antes de utilizá-lo.

### <span id="page-1-0"></span>Material de Suporte

Os Dados sobre voz (DOV) permitem o envio de dados em uma chamada de voz utilizando uma linha de ISDN. Uma linha de ISDN pode suportar tanto chamadas de dados quanto chamadas de voz. Dois roteadores que se interconectam com linhas ISDN normalmente usam chamadas de dados (64 kbps ou 56 kbps). Espera-se gerar chamadas de voz por um telefone ou fax. As chamadas de voz também podem ser geradas por um dispositivo conectado a um modem analógico (por exemplo, um PC discando com uma linha do serviço de telefonia tradicional [POTS]).

Em algumas circunstâncias, um usuário pode estar interessado em conectar dois roteadores para chamadas de voz que utilizam linhas ISDN, especialmente ao considerar a diferença de preço entre uma chamada de dados e uma chamada de voz. As linhas de ISDN em geral têm custos por chamada para todas as chamadas (local, longa distância e internacional).

Em alguns casos, o preço das chamadas de voz é inferior ao preço das chamadas de dados. Para que os roteadores possam se comunicar utilizando chamadas de voz entre duas linhas ISDN, é necessário realizar uma configuração cuidadosa para tornar os roteadores cientes de que as chamadas precisam ser iniciadas como chamadas de voz e que as chamadas de voz recebidas devem ser tratadas como chamadas de dados. No lado externo (quem chama), utilize a opção de classe de mapas para definir as chamadas como chamadas de voz:

#### map-class dialer name

#### dialer voice-call

Essa classe de mapa define um comportamento e deve ser aplicada às interfaces ISDN nas quais esse comportamento é necessário. Aqui está um exemplo do comportamento map-class nos comandos dialer map ou dialer string.

#### dialer map protocol address class map class name host name [broadcast] número de telefone

#### classe de mapa de classe de número de telefone string de discador

Consulte a documentação do software Cisco IOS para obter uma sintaxe completa desses dois comandos.

No lado da entrada (chamado), adicione o comando isdn incoming-voice data na interface física. Lembre-se que todas as chamadas de voz recebidas serão tratadas como células de dados. Se você estiver usando uma plataforma que suporta chamadas de modem nas BRIs, não poderá configurar uma determinada interface para suportar um dos recursos. Uma interface específica pode tratar chamadas de voz como chamadas de modem ou chamadas de voz como chamadas DOV, mas não ambas.

Observação: é possível configurar uma interface específica para tratar chamadas de voz como

chamadas de modem ou chamadas de voz como chamadas DOV. No entanto, é necessário configurar o RPM. Para obter mais informações sobre RPM, consulte o seguinte documento: [Gerenciamento do pool de recursos.](//www.cisco.com/en/US/docs/ios/12_0/12_0x/feature/guide/rpm4XI1.html)

É importante compreender que o DOV tem confiabilidade limitada. Espera-se que uma chamada entre as duas linhas de ISDN forneça um caminho digital de ponta a ponta. O equipamento, as linhas e outros recursos que a companhia telefônica usa para configurar chamadas de voz e dados são geralmente os mesmos. No entanto, elas podem ser diferentes. O transporte de voz digital é mais flexível do que o transporte de dados. Para chamadas de dados de ISDN, a rede telefônica garante um transporte de bits em um caminho digital de 64 kbps a 56 kbps. Para chamadas de voz, a rede telefônica pode direcionar e manipular o fluxo de bit de diferentes formas, sem afetar a qualidade de voz, mas todos os dados serão corrompidos quando forem enviados dessa forma. Portanto, o DOV não funciona com algumas linhas de ISDN. Verifique se a Telco pode processar chamadas DOV antes de configurar este recurso; caso contrário, a configuração da chamada poderá ser bem-sucedida, mas esses dados serão corrompidos.

## <span id="page-2-0"></span>**Configurar**

Nesta seção, você encontrará informações para configurar os recursos descritos neste documento.

Observação: para encontrar informações adicionais sobre os comandos usados neste documento, use a [ferramenta Command Lookup Tool](//tools.cisco.com/Support/CLILookup/cltSearchAction.do) (somente clientes [registrados\)](//tools.cisco.com/RPF/register/register.do).

### <span id="page-2-1"></span>Diagrama de Rede

Este documento utiliza a instalação de rede mostrada no diagrama abaixo.

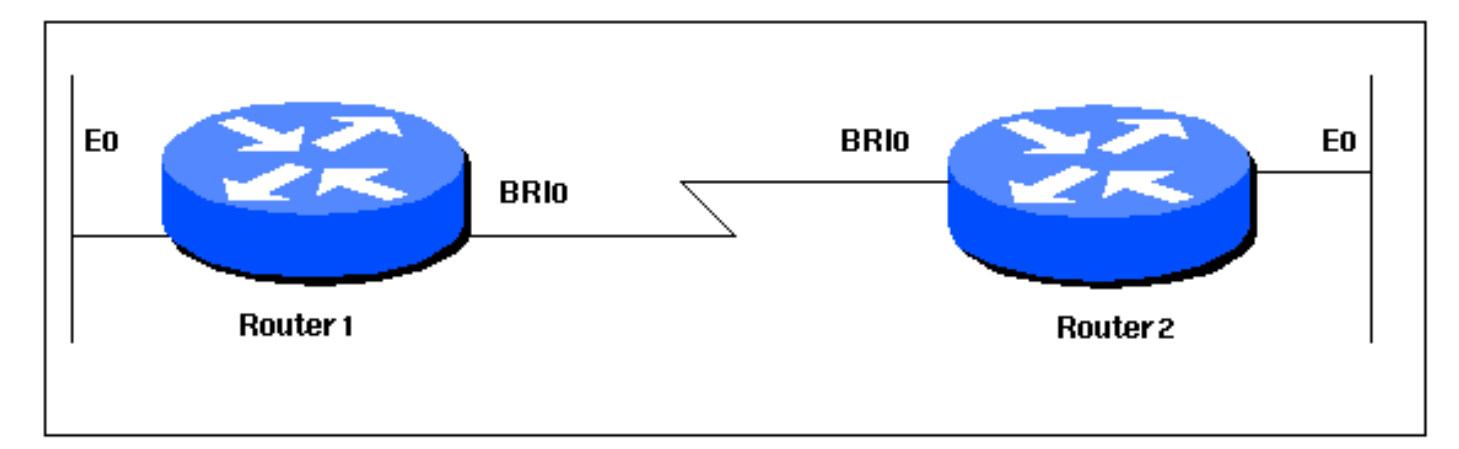

### <span id="page-2-2"></span>**Configurações**

Este documento utiliza as configurações mostradas abaixo.

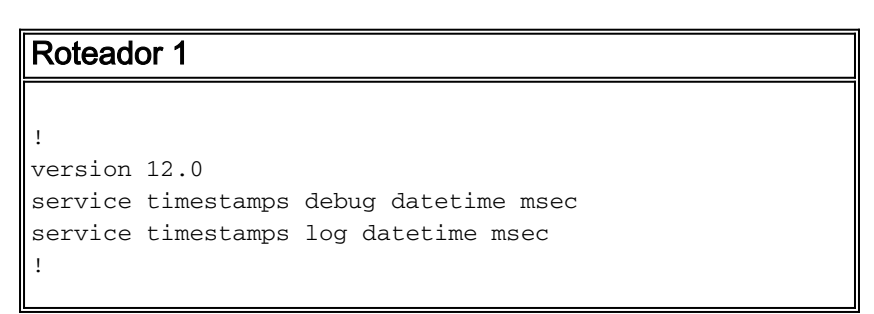

```
hostname Router1
!
aaa new-model
aaa authentication login default local
aaa authentication login CONSOLE none
aaa authentication ppp default local
enable password somethingSecret
!
username Router2 password 0 open4me2
ip subnet-zero
no ip domain-lookup
!
isdn switch-type basic-5ess
!
interface Ethernet0
 ip address 10.10.186.133 255.255.255.240
 no ip directed-broadcast
!
interface Serial0
 no ip address
 no ip directed-broadcast
 shutdown
!
interface Serial1
 no ip address
 no ip directed-broadcast
 shutdown
!
interface BRI0
 ip unnumbered Ethernet0
 no ip directed-broadcast
  encapsulation ppp
 dialer string 5556700 class DOV
! --- The router will use the map-class DOV when dialing
this number ! --- The map-class named DOV is defined
below dialer load-threshold 5 outbound dialer-group 1
ppp authentication chap ! ip classless ip route 0.0.0.0
0.0.0.0 BRI0 no ip http server ! map-class dialer DOV !
--- map class named DOV is applied to the dialer string
under ! --- the physical interface dialer voice-call ! -
-- Outgoing call is treated as a voice call ! dialer-
list 1 protocol ip permit ! line con 0 login
authentication CONSOLE transport input none line aux 0
line vty 0 4 ! end
Roteador 2
!
version 12.0
service timestamps debug datetime msec
service timestamps log datetime msec
!
hostname Router2
!
aaa new-model
aaa authentication login default local
aaa authentication login CONSOLE none
aaa authentication ppp default local
enable password somethingSecret
!
username Router1 password 0 open4me2
ip subnet-zero
no ip domain-lookup
```

```
!
isdn switch-type basic-5ess
!
interface Ethernet0
 ip address 10.8.186.134 255.255.255.240
 no ip directed-broadcast
!
interface Serial0
 no ip address
 no ip directed-broadcast
 shutdown
!
interface Serial1
 no ip address
 no ip directed-broadcast
 shutdown
!
interface BRI0
 ip unnumbered Ethernet0
 no ip directed-broadcast
 encapsulation ppp
 dialer-group 1
 isdn switch-type basic-5ess
 isdn incoming-voice data
! --- Incoming voice calls will be treated as data calls
! --- An interface cannot accept modem calls and DOV
calls without RPM ppp authentication chap ! ip classless
ip route 0.0.0.0 0.0.0.0 10.8.186.129 ip route
10.10.186.128 255.255.255.240 BRI0 no ip http server
dialer-list 1 protocol ip permit line con 0 login
authentication CONSOLE transport input none line aux 0
line vty 0 4 ! end
```
# <span id="page-4-0"></span>**Verificar**

Esta seção fornece informações que você pode usar para confirmar se sua configuração está funcionando adequadamente.

A [Output Interpreter Tool \(](https://www.cisco.com/cgi-bin/Support/OutputInterpreter/home.pl)[somente clientes registrados\) oferece suporte a determinados](//tools.cisco.com/RPF/register/register.do) [comandos show, o que permite exibir uma análise da saída do comando show.](//tools.cisco.com/RPF/register/register.do)

- show isdn status O status deve ser:
- layer  $1 =$  active

layer 2 = MULTIPLE\_FRAMES\_ESTABLISHED

Se a Camada 1 não estiver ativa, o adaptador ou a porta de cabeamento pode estar com defeito ou não conectado. Se a camada 2 estiver em um estado de TEI\_Assign, o roteador não está se comunicando com o Switch. Consulte [Utilização do Comando show isdn status](//www.cisco.com/warp/customer/129/bri_sh_isdn_stat.html) [para Troubleshooting de BRI](//www.cisco.com/warp/customer/129/bri_sh_isdn_stat.html) para obter mais informações sobre como solucionar problemas de conexões ISDN

## <span id="page-4-1"></span>**Troubleshoot**

Esta seção fornece informações que podem ser usadas para o troubleshooting da sua configuração.

### <span id="page-4-2"></span>Comandos para Troubleshooting

Observação: antes de emitir comandos debug, consulte [Informações importantes sobre](//www.cisco.com/en/US/tech/tk801/tk379/technologies_tech_note09186a008017874c.shtml) [comandos debug](//www.cisco.com/en/US/tech/tk801/tk379/technologies_tech_note09186a008017874c.shtml).

- debug dialer Para exibir informações sobre a causa de qualquer chamada. Isso seria usado principalmente para determinar se o roteador iniciou a chamada.
- debug isdn q931 Para verificar as conexões ISDN à medida que os usuários discam para ver o que está acontecendo com a chamada ISDN (por exemplo, se a conexão está sendo descartada). Você também pode verificar a tampa do portador (que indica se a chamada é digital ou de voz) dessa saída de depuração.
- debug ppp nego Para ver se os detalhes da negociação PPP.
- debug ppp chap Para verificar a autenticação.

#### <span id="page-5-0"></span>Saída de depurações

A seguinte saída debug isdn q931 mostra a chamada conectando-se usando o DOV. maui-soho-01 (o cliente) disca maui-nas-08 (o servidor). Observe que a extremidade do portador das chamadas indica que são chamadas de voz, como esperado. o maui-nas-08 é configurado para tratar chamadas de voz recebidas como chamadas de dados (em vez de chamadas de modem) e a chamada é conectada.

#### maui-soho-01#**ping 10.8.186.134**

Type escape sequence to abort. Sending 5, 100-byte ICMP Echos to 10.8.186.134, timeout is 2 seconds: Aug 17 15:48:12.523: ISDN BR0: **TX -> SETUP** pd = 8 callref = 0x03 *! --- Setup message for outgoing call* Aug 17 15:48:12.531: **Bearer Capability i = 0x8090A2** *! --- Bearer Cap indicates that the call is a Voice call(u-law) ! --- An ISDN digital call would be indicated with 0x8890 (for 64k) ! --- or 0x8890218F (for 56k)* Aug 17 15:48:12.543: Channel ID  $i = 0x83$  Aug 17 15:48:12.550: Keypad Facility  $i = 5556700'$  Aug 17 15:48:12.908: ISDN BR0: RX <-CALL\_PROC pd = 8 callref = 0x83 Aug 17 15:48:12.916: Channel ID i = 0x89 Aug 17 15:48:12.927: Locking Shift to Codeset 5 Aug 17 15:48:12.931: Codeset 5 IE 0x2A i = 0x808001038308, '555- 6700', 0x8001098001, '<' Aug 17 15:48:13.130: ISDN BR0: **RX <- CONNECT** pd = 8 callref = 0x83 *! --- maui-nas-08 has accepted the call and responded with the ! --- CONNECT message* Aug 17 15:48:13.142: Locking Shift to Codeset 5 Aug 17 15:48:13.150: Codeset 5 IE 0x2A i = 0x808001038308, '555-6700', 0x8001098909, 'Connected', 0x80010B8001, '(' Aug 17 15:48:13.217: %LINK-3-UPDOWN: Interface BRI0:1, changed state to up. Aug 17 15:48:13.249: ISDN BR0: TX -> CONNECT ACK pd = 8 callref = 0x03 Aug 17 15:48:14.372: %LINEPROTO-5-UPDOWN: Line protocol on Interface BRI0:1, changed state to up Aug 17 15:48:19.185: %ISDN-6-CONNECT: Interface BRI0:1 is now connected to 5556700

A depuração a seguir é obtida do maui-nas-08 (servidor). Observe que a cobertura do portador indica que a chamada é uma chamada de voz. O NAS foi configurado para tratar chamadas de voz recebidas como chamadas de dados nessa interface.

maui-nas-08#

Aug 17 15:48:12.765: ISDN BR2/0: **RX <- SETUP** pd = 8 callref = 0x13

*! --- Setup message for incoming call* Aug 17 15:48:12.765: **Bearer Capability i = 0x8090A2** *! --- Bearer Cap indicates that the call is a Voice call(u-law) ! --- An ISDN digital call would be indicated with 0x8890 (for 64k) ! --- or 0x8890218F (for 56k)* Aug 17 15:48:12.765: Channel ID  $i = 0x89$  Aug 17 15:48:12.765: Signal  $i = 0x40$  - Alerting on - pattern 0 Aug 17 15:48:12.765: Called Party Number i = 0xC1, '5556700', Plan:ISDN, Type:Subscriber(local) Aug 17 15:48:12.765: Locking Shift to Codeset 5 Aug 17 15:48:12.765: Codeset 5 IE 0x2A i = 0x808001038001118001, '<' Aug 17 15:48:12.769: ISDN BR2/0: Event: Received a DATA call from on B1 at 64 Kb/s *! --- The incoming voice call (on int bri 2/0) is treated as a data call ! --- This is configured (in interface config mode) using ! --- isdn incoming-voice data* Aug 17 15:48:12.769: ISDN BR2/0: TX -> CALL\_PROC pd = 8 callref = 0x93 Aug 17 15:48:12.773: Channel ID i = 0x89 Aug 17 15:48:12.773: %LINK-3-UPDOWN: Interface BRI2/0:1, changed state to up Aug 17 15:48:12.773: BR2/0:1 PPP:

Treating connection as a callin Aug 17 15:48:12.773: BR2/0:1 PPP: Phase is ESTABLISHING, Passive Open Aug 17 15:48:12.773: BR2/0:1 LCP: State is Listen Aug 17 15:48:13.073: ISDN BR2/0: **TX -> CONNECT**  $pd = 8$  callref =  $0x93$ *! --- The call is accepted and nas-08 responds with the CONNECT message* Aug 17 15:48:13.073:

Channel ID i = 0x89 Aug 17 15:48:13.121: ISDN BR2/0: RX <- CONNECT\_ACK pd = 8 callref = 0x13 *! - --Output omitted* ...

### <span id="page-6-0"></span>Informações Relacionadas

- [Páginas de suporte de tecnologia de acesso](//www.cisco.com/web/psa/technologies/index.html?c=277907760&referring_site=bodynav)
- [Suporte Técnico Cisco Systems](//www.cisco.com/en/US/customer/support/index.html?referring_site=bodynav)